**Пожалуйста, внимательно ознакомьтесь с правилами безопасного использования. Следите за тем, чтобы вентиляционные отверстия всегда были открыты, не позволяйте ничему их блокировать, не допускайте попадания в них пуха, волос и другого мелкого мусора.**

# **Внимание**

- Подключайте данное оборудование к обособленной цепи с напряжением 110 В/220 В, 15/10 Амп, не допускается подключение других приборов. Несоблюдение данного правила может привести к повреждению электронных частей и мотора. При повреждениях такого рода гарантия аннулируется.
- Во избежание поражения электрическим током, всегда отключайте тренажёр от сети после использования, а также, прежде, чем приступать к сборке, мытью или ремонту беговой дрожки.
- Никогда не оставляйте без присмотра включённую в сеть дорожку. Переместите кнопку включения в позицию «off», и выньте вилку из розетки.
- Следите за тем, чтобы никто не подносил руки или ноги к тренажёру во время использования.
- Никогда не ставьте руки или ноги под беговую дорожку.
- Не позволяйте детям играть на тренажёре или возле него.

# **ПРЕДОСТЕРЕЖЕНИЯ**

- Значения пульса, считываемые компьютером во время тренировки, предназначены для личного сравнения пользователем и не могут использоваться в медицинских целях.
- Не используйте беговую дорожку, если она была повреждена, были обнаружены какие-то неисправности или если она подверглась воздействию воды. Свяжитесь и проконсультируйтесь с поставщиком.
- Прежде, чем начинать тренировки, проконсультируйтесь с врачом.
- Если вы чувствуете дискомфорт или головокружение, немедленно прекратите тренировку.
- Лицам с ограниченными возможностями во время использования оборудования необходим бдительный присмотр со стороны . Прежде чем начинать тренировки обязательно получите разрешение врача.
- Используйте оборудование только по его прямому назначению, как описано в данном руководстве.
- Не тяните шнур и не перемещайте беговую дорожку, держась за него.
- Не допускайте нагревания шнура, защищайте его от воздействия прямых солнечных лучей и других источников тепла.
- Не используйте и не храните тренажёр вне помещения.
- Не занимайтесь после распыления в воздух каких-либо аэрозолей или любого другого воздействия на воздух в помещении
- Включая дорожку, находитесь рядом с ней, а не на ней.
- Максимальный вес пользователя: для M-Power 830 125 кг
	- для M-Power 870 140 кг
	- для M-Power 880 159 кг
- Оберегайте дорожку от воздействия влаги
- Не устанавливайте дорожку на ковер толщиной более 1,5 см
- Не накрывайте тренажёр во время использования. Перегрев оборудования может привести к пожару, поражению электрическим током и травмам.
- Не допускайте попадания никаких посторонних объектов в какие-либо отверстия тренажёра.
- Устанавливайте беговую дорожку на ровной поверхности, свободное пространство с каждой стороны тренажёра должно составлять не менее 60 см. (см. иллюстрацию)
- Не занимайтесь босиком

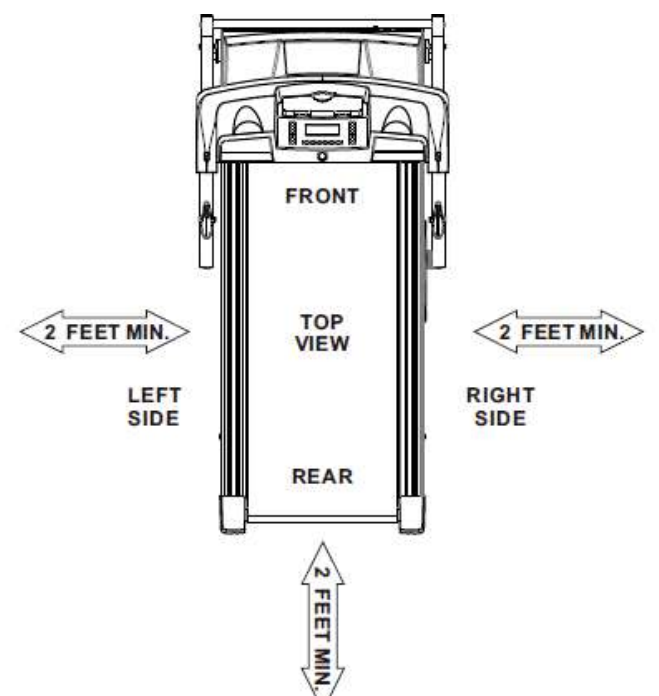

- Рекомендуется заниматься в спортивной обуви. Не занимайтесь в домашней обуви или в обуви без задников.
- Не занимайтесь в длинной или слишком свободной одежде, такой как платье или пижама.
- Во время хождения или бега на дорожке оставайтесь в передней части полотна.
- Выбирайте подходящий для себя темп, не бегите быстрее, чем вам комфортно.
- Не прыгайте на дорожке.

 Следите за тем, чтобы никакие жидкости не находились в непосредственной близости от тренажёра.

# **ИНСТРУКЦИИ ПО ЗАЗЕМЛЕНИЮ**

Данное оборудование должно быть заземлено. В случае поломки или сбоев в работе тренажёра, заземление обеспечит меньшее сопротивления электрического потока, что значительно снизит риск поражения электрическим током. Данный тренажёр оборудован проводом с заземленным разъемом и заземленной вилкой. Тренажер должен быть подключен к походящей розетке, которая была установлена и заземлена надлежащим образом в соответствии с местными законами и постановлениями.

# **ОПАСНО!!!**

Неправильное подключение или заземление данного тренажера может привести к поражению электрическим током. Если вы сомневаетесь в правильности установки и заземления оборудования, обязательно проконсультируйтесь со специалистом. Ни в коем случае не меняйте вилку из данного комплекта. Если вилка тренажера не подходит к вашей розетке, обратитесь к специалисту и установите подходящую розетку, заземленную надлежащим образом. Данное оборудование предназначено для работы в цепи с напряжением 110 В/220 В, 15/10 Амп, наличие заземленной вилки обязательно. Использование розетки с несколькими разъемами или с колебанием напряжения более 5% может привести к сбоям в работе оборудования или повредить электронные части тренажера. Нарушение этих рекомендаций ведет к аннулированию гарантии. Обязательно используйте оборудование для заземления , которое прилагается к адаптеру.

# **Диапазон колебания количества оборотов мотора в минуту +/- 10%**

# **ВНИМАНИЕ!**

# **Перед тренировкой**

- **1.** Обязательно прочтите данную инструкцию, ознакомьтесь с функциями компьютера и другой важной информацией.
- **2.** Включая и настраивая дорожку, стойте обеими ногами на боковых рельсах, а не на беговом полотне. См. иллюстрацию

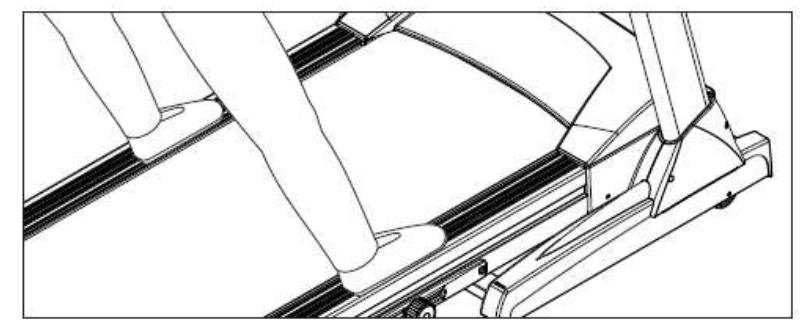

- 3. Вставьте в консоль ключ безопасности и прикрепите клипсу к своей одежде.
- 4. Включив дорожку, дождитесь, пока она не разовьет скорость минимум 1 км/ч, затем переходите на полотно, держась за ручку, и приступайте к тренировке.

# **После тренировки:**

- 1. Если в моторе слышен нехарактерный шум, немедленно отключите тренажёр и свяжитесь с поставщиком.
- 2. Пожалуйста, предоставляйте необходимое техническое обслуживание, описанное в разделе «Смазка бегового полотна». Надлежащий уход поможет продлить срок службы тренажёра.

ВНИМАНИЕ: При отсутствии надлежащего ухода и обслуживания, гарантия на данное оборудование обнуляется.

# Смазка бегового полотна

# **Зачем нужно смазывать полотно?**

При недостаточном количестве смазки увеличивается трение между беговым полотном и опорной доской, что приводит к дополнительной нагрузке на мотор, приводной ремень, электронное табло мотора, и может привести к серьёзным повреждениям этих дорогостоящих частей тренажера.

## **Когда необходимо смазывать полотно?**

Данный тренажер оснащен высококачественным беговым полотном, обеспечивающим минимальное трение. Опорная доска в комплекте уже смазана, последующая смазка требуется после 120 ч работы дорожки или после трёх месяцев использования, в зависимости от того, что наступит раньше. Придерживаясь этих рекомендаций, вы максимально продлеваете срок службы беговой дорожки.

#### **Чем смазывать беговое полотно?**

Используйте только рекомендованную производителем смазку. В комплекте предоставлен тюбик смазки объемом 30 мл. Для дальнейшего обслуживания можете приобрести у производителя бутылку смазки объемом 200 мл. со следующими характеристиками:

- 200 мл силикона в одной бутылке, оснащенной 35-сантиметровым аппликатором.
- 100% силикон, не имеющий нефтяной основы, не содержащей вредоносных растворителей, не токсичный, невоспламеняющийся.
- Бутылка-дозатор с распылителем.
- Подходит для дорожек со смазкой не на нефтяной основе.

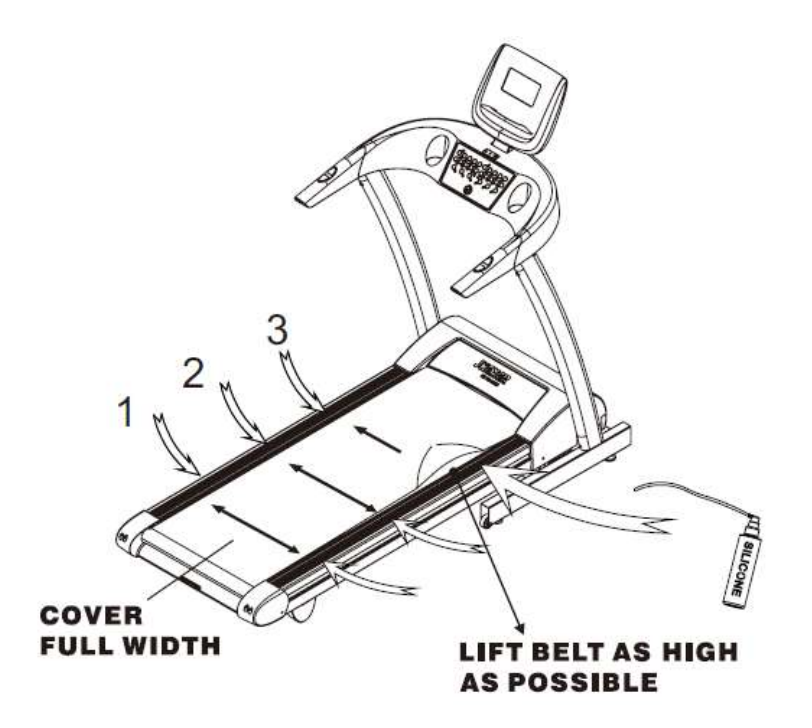

#### **Как смазывать?**

Следуя образцу, показанному на иллюстрации, поднимите полотно как можно выше. Очистите опорную доску и край полотна чистой безворсовой тканью. Затем вставьте аппликатор с обеих сторон полотна, чтобы достичь поверхности опорной доски, примерно в 46см от крышки мотора. Выдавите силикон из тюбика поперек опорной доски, параллельно крышке мотора, линией длиной примерно 30 см. Линия должна приходиться на средину опорной доски, на примерно одинаковом расстоянии от обоих концов бегового полотна. Повторите эти действия, чтобы распределить смазку таким образом в трёх местах, как показано на иллюстрации. После смазки бегового полотна, необходимо в медленном темпе идти по беговой дорожке в течение 5 мин, чтобы убедиться, что смазка распределена равномерно.

Также можно добавить смазку непосредственно на то место, на которое вы чаще всего наступаете при ходьбе или беге. Не накладывайте смазку ближе, чем на 46 см от крышки мотора. Пройдитесь по беговой дорожке, чтобы установить места наиболее частого соприкосновения. Пожалуйста, обратите внимание, что места соприкосновения при ходьбе могут отличаться от мест соприкосновения при беге.

#### **ВНИМАНИЕ!**

**Если беговое полотно застряло под боковым рельсом, освободите полотно при помощи отвертки и произведите смазку по приведенной выше инструкции.**

**Если беговое полотно не оцентровано, обратитесь к разделу «Настройка бегового полотна».**

**Проблему статичности полотна так же можно решить добавлением смазки на опорную доску.**

# Инструкции компьютера

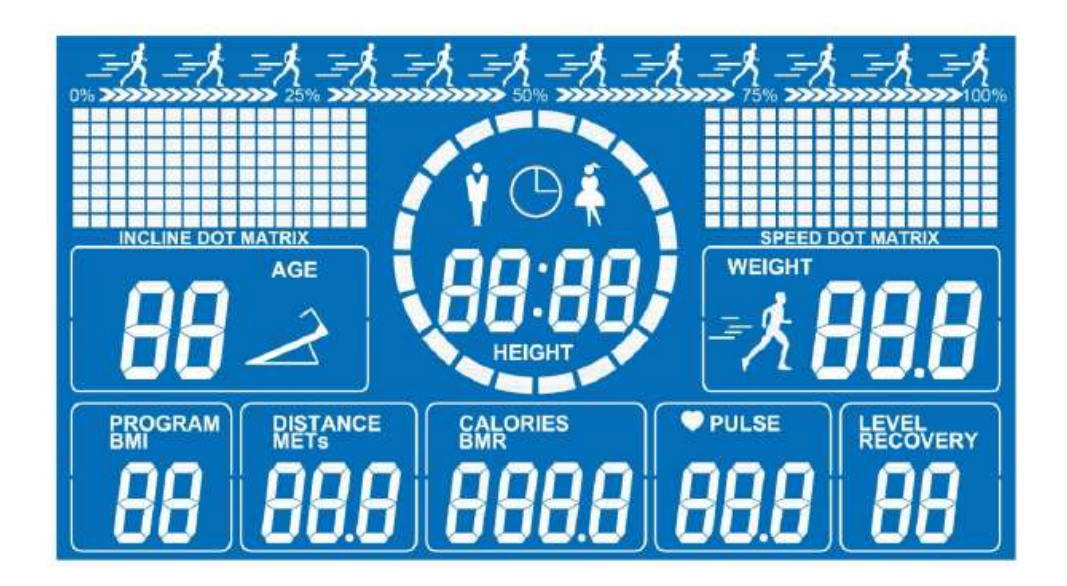

# **1. Дисплей скорости**

Круговая панель поделена на 20 секторов. Каждый сектор - 1 км. Например, при скорости 1 км/ч будет гореть один сектор, при скорости 16 км/ч – 16 секторов и т.д.

# **2. Окно значений Пола, Времени, Роста**

Значение пола: Мужской – с левой стороны, женский – с правой.

Значение времени: 00:00 – 99:59

Значение роста: 000 – 999

- **3. Окно значений Наклон и Возраст.** Значение наклона:0 – 12% Значение возраста: 00 – 99 лет
- **4. Окно значений Скорость и Вес.** Значение скорости :00.0 – 0.8 – 18.0 км/ч (M-Power 830, 870)

20.0 км/ч ( M-Power

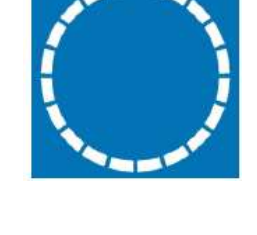

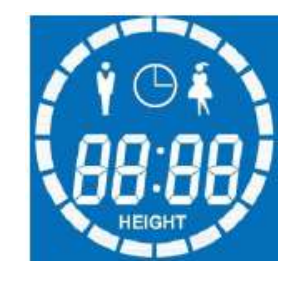

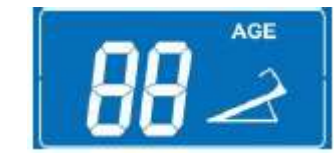

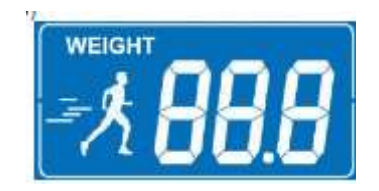

Значение веса: 000 – 999

880)

**5. Окно Программы и Индекс Массы Тела** Дисплей программы :0 – 12

ИМТ дисплей: 00.0 – 99.9 кг/ м\*м (См Примечания).

# **6. Окно значений Расстояние и Метаболический Эквивалент**

Окно Расстояния: 00.0 - 99.9 км (значение по умолчанию 1 км)

Окно Метаболического Эквивалента: 00.0 – 99.9 Мл/Кг/Мин. (См Примечания).

- **7. Окно значений Калории и Интенсивность основного обмена веществ**
- 8. Окно Калорий: 000.0 999.9 ккал

Окно БМР – 0000 – 9999 Ккал. (См Примечания).

# **9. Окно значения Пульс**

Окно пульса: 40 – 200 ударов в мин

# **10.Окно значения Уровень и Восстановление сердцебиения**

Значения уровня: 1-3

Дисплей восстановления сердцебиения: Кол-во/Мин. (См Примечания).

# **11.Точечная Матрица**

Во время занятий в режиме Быстрого Старта или в режиме Целевых тренировок точечная матрица Incline (Наклон) будет отображать количество кругов, которые пользователь пробежал во время текущей тренировки. Точечная матрица Speed

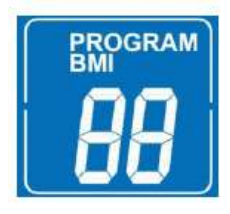

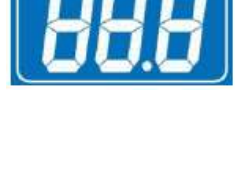

**ORIES** 

DISTANCE<br>METS

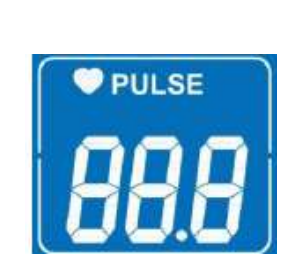

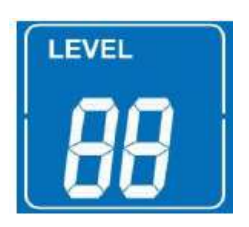

(Скорость) будет отображать количество метров, которые пользователь пробежал в текущем круге. Каждый круг состоит из 40 точек, каждая точка соответствует 10 метрам. В целом круг составляет 400 м.

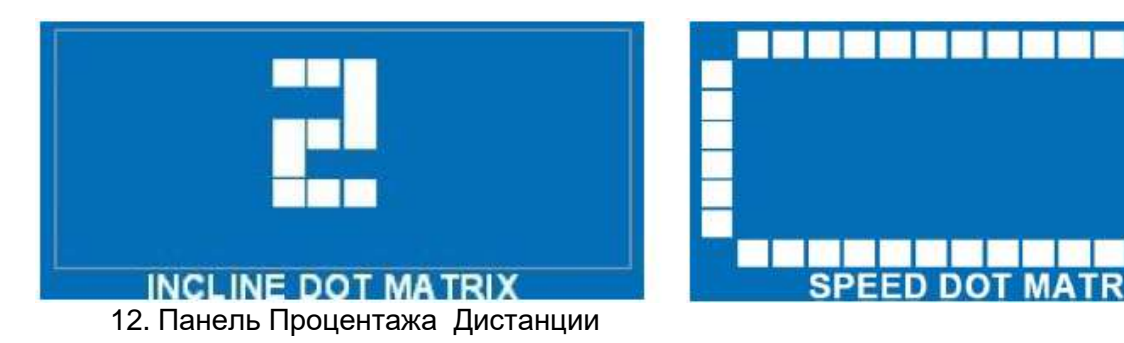

Показывает в процентах, какое расстояние покрыто от общей дистанции.

0%30000000000 25% 3000000000000005 50% 30000000000000 75% 300000000

# **Функции Кнопок**

#### **1. Quick Speed**

10 скоростей: 0,1,2,3,4,5,6,7,8,9

От 0 до 9 км/ч

# **2. Target Time**

Настройка времени для целевой тренировки

#### **3. Target Calories**

Установка количества калорий для целевой тренировки

#### **4. Target Distance**

Настройка расстояния для целевой тренировки

#### **5. Profile**

Для выбора установленных программ (Р1 – Р12)

#### 6. **HRS**

Для выбора программы контроля частоты сердцебиения (Н1 – Н3)

#### **7. User**

Для выбора пользовательских программ (U1 – U3)

#### **8. Edit User**

Для изменения параметров пользовательских программ. (U1, U2 и U3 для 3 разных профилей)

#### **9. Speed**

- Для настройки скорости в режиме бега
- Для корректировки заданного значения скорости в режиме STOP.

#### **10. Incline (Up / Down)**

- Для настройки наклона в режиме бега
- Для корректировки заданного значения наклона в режиме STOP.

#### **11. Start**

Начало движения

#### **12. Pause**

- Для временной приостановки тренировки. Если данная тренировка не будет возобновлена в течении 20 мин, все текущие значения будут сброшены.
- Уровень наклона автоматически вернётся к значению 0%.

#### **13. Reset**

- Нажмите Reset во время режима Паузы, чтобы перейти в режим Stop.
- Нажмите Reset во время выбора программ, чтобы перейти в режим Stop.
- Удерживайте Reset в течении 3 сек, чтобы перейти от страницы Sport Data (спортивная информация) к странице Body Data (параметры тела).

#### **14. Enter**

Нажмите для подтверждения выбранных настроек или для включения экрана.

#### **15. Recovery**

Показывает значения восстановления пульса после тренировки.

# ПРИМЕЧАНИЯ

- Закончив тренировку, нажмите Recovery, и возьмитесь двумя руками за ручки на считыватель пульса, держитесь в течении минуты. Окно значения Recovery покажет процесс восстановления пульса.
- Нажав Recovery для проверки состояния вашего тела, можете последовательно нажать кнопки Reset и Enter, чтобы узнать значения BMI (индекс массы тела), BMR (интенсивность основного обмена веществ), METs. ( Метаболический Эквивалент**)**
- Для перехода в режим готовности к работе снова нажмите Reset.
- Если при нажатии Recovery значения пульса не отображаются, и появляется надпись Er, нажмите кнопку Reset, чтобы перейти в режим готовности к работе.

# ИНСТРУКЦИИ ПО УПРАВЛЕНИЮ

## **Ввод персональных данных**

Шаг 1: Переведите кнопку включения в режим ON (вкл)

Шаг 2: Вставьте в компьютер ключ безопасности

- 1. Значение наклона 0% по умолчанию
- 2. На дисплее мигает значение Age (возраст). См. раздел «Инструкции по вводу персональных данных»
- 3. При изъятии ключа безопасности или нажатии кнопки Reset, компьютер вернётся к окну ввода персональных данных.
- 4. Чтобы начать тренировку без ввода персональных данных нажмите Start. Все параметры будут установлены по умолчанию.
- 5. Для возврата к экрану ввода персональных данных, нажмите Reset.

#### **Инструкции по вводу персональных данных**

Персональные данные включат себя следующую информацию:

Gender (Пол), Age (Возраст), Height (Рост) , Weight (Вес).

Данная информация послужит основанием для расчётов BMI (индекс массы тела ), METs, ( Метаболический Эквивалент**)** BMR(интенсивность основного обмена веществ), Расход калорий, HRC(Частота сердечных сокращений).

# **Age** (Возраст)

В окне значения **Age** моргает значение по умолчанию 30 лет.

- 1. Нажмите кнопку INCLINE  $\begin{bmatrix} 1 & 1 \\ 1 & 1 \end{bmatrix}$  (Наклон) или SPEED  $\begin{bmatrix} -1 & 1 \\ -1 & 1 \end{bmatrix}$ (скорость), чтобы ввести свой возраст. Допустимые значения от 10 до 99.
- 2. Нажмите Enter для подтверждения
- 3. Продолжите ввод персональных данных (Gender) или нажмите Start, чтобы начать тренировку. Остальные параметры останутся по умолчанию.

#### **Gender (Пол)**

В окне значения **Gender** моргает значение по умолчанию мужской

- 1. Нажмите кнопку INCLINE  $\begin{bmatrix} 1 & 1 \\ 1 & 1 \end{bmatrix}$  (Наклон) или SPEED  $\begin{bmatrix} -1 & 1 \\ -1 & 1 \end{bmatrix}$ (скорость), чтобы выбрать свой пол.
- 2. Нажмите Enter для подтверждения
- 3. Продолжите ввод персональных данных (Height) или нажмите Start, чтобы начать тренировку. Остальные параметры останутся по умолчанию.

#### **Height (Рост)**

В окне значения **Height** моргает значение по умолчанию 170 см

- 1. Нажмите кнопку INCLINE **(A) V** (Наклон) или SPEED **+ /** (скорость), чтобы выбрать свой рост. Допустимые значения от 50 до 250 см
- 2. Нажмите Enter для подтверждения
- 3. Продолжите ввод персональных данных (Weight) или нажмите Start, чтобы начать тренировку. Остальные параметры останутся по умолчанию.

#### **Weight (Вес)**

В окне значения **Weight** моргает значение по умолчанию 70 кг

- 1. Нажмите кнопку INCLINE  $\begin{bmatrix} 1 & 1 \\ 1 & 1 \end{bmatrix}$  (Наклон) или SPEED  $\begin{bmatrix} -1 & 1 \\ 1 & -1 \end{bmatrix}$ (скорость), чтобы выбрать свой вес. Допустимые значения от 20 до 200 см. Теперь вы можете рассчитать свой BMR (интенсивность основного обмена веществ), и BMI (индекс массы тела ) . См Примечания
- 2. Нажмите Enter для перевода тренажёра в режим готовности к работе.

**ПРИМЕЧАНИЕ:** Пожалуйста, обратите внимание, что значения **MET,** ( Метаболический Эквивалент**) RECOVERY** (Программа восстановления сердцебиения**), BMR** (интенсивность основного обмена веществ), предназначены только для личного сравнения, не для использования в медицинских целях.

# ВЫБОР РЕЖИМА ТРЕНИРОВКИ

# **QUICK START**

Режим быстрого старта.

Для начала тренировки нажмите кнопку START. Время, расстояние и калории будут отсчитываться по возрастанию со значения 0. Значение 0 также появится на точечной матрице Incline (Наклон), первая точка будет моргать на точечной матрице Speed. Значение 0 сменится на 1 после того, как вы пробежите 400 м (один круг). Для изменения наклона или скорости по своему желанию , используйте INCLINE (Наклон) или SPEED **[5]**  $\blacksquare$  (скорость).. Для быстрого переключения скорости используйте кнопку Quick Speed.

# **12 программных режимов**

Для выбора программы (Р1-Р12) нажмите кнопку

Нажмите ENTER . Для выбора уровня 1-3 нажмите INCLINE [ 4 ] / **[ 4** ] (Наклон) или SPEED **F** Нажмите ENTER ,будет мигать значение времени по умолчанию 32:00 Нажмите INCLINE  $\left| \bullet \right|$  (Наклон) или SPEED  $\left| \bullet \right|$  /  $\left| \bullet \right|$  чтобы установить необходимое вам время (10-99) Нажмите ENTER и START чтобы начать тренировку.

#### **ПРИМЕЧАНИЯ:**

P1 ~ P4 для контроля скорости

P5 ~ P8 для контроля уровня наклона

P9 ~ P12 для контроля скорости и уровня наклона

# **ЦЕЛЕВЫЕ ПРОГРАММЫ (РЕЖИМЫ: ВРЕМЯ , РАССТОЯНИЕ, КАЛОРИИ)**

Выберите целевую программу: цель по времени, расстоянию или расходу калорий. Нажмите кнопку TIME, чтобы установить цель по времени. На экране будет мигать значение по умолчанию 32:00.

Нажмите INCLINE  $\left[\begin{array}{c} \blacksquare \end{array}\right]$  (Наклон) или SPEED  $\left[\begin{array}{c} \blacksquare \end{array}\right]$  /  $\left[\begin{array}{c} \blacksquare \end{array}\right]$ , чтобы установить необходимое вам время (10-99)

Нажмите ENTER и START чтобы начать тренировку.

Нажмите кнопку TIME, чтобы установить цель по времени. На экране будет мигать значение по умолчанию 10.0.

Нажмите INCLINE  $\left[\begin{array}{c} \blacksquare \end{array}\right]$  (Наклон) или SPEED  $\left[\begin{array}{c} \blacksquare \end{array}\right]$  /  $\left[\begin{array}{c} \blacksquare \end{array}\right]$ , чтобы установить необходимое вам количество калорий (10-990) Нажмите ENTER и START чтобы начать тренировку.

Нажмите кнопку DISTANCE, чтобы установить цель по расстоянию. На экране будет мигать значение по умолчанию 1.0.

Нажмите INCLINE  $\left| \right|$  /  $\left| \right|$  (Наклон) или SPEED  $\left| \right|$  /  $\left| \right|$ , чтобы установить необходимую вам дистанцию (1-20 км)

Нажмите ENTER и START чтобы начать тренировку.

Когда обратный отсчёт установленных параметров достигнет 0, дорожка автоматически остановится.

# **ПОЛЬЗОВАТЕЛЬСКИЕ ПРОГРАММЫ (U1, U2, U3)**

Нажмите кнопку EDIT USER для выбора и настройки необходимого пользовательского профиля. ( U1, U2 или U3)

Нажмите кнопку ENTER, первый ряд точечных матриц будет мигать. Затем нажмите кнопки INCLINE  $\left\| \mathbf{A} \right\|$  или SPEED  $\left\| \mathbf{H} \right\|$  для настройки необходимого вам уровня наклона и скорости первого ряда.

Нажмите ENTER. Произойдёт перемещение ко второму ряду на обеих точечных матрицах. Повторите те же действия для настройки скорости и угла наклона второго ряда.

Повторяйте действия для настройки всех 16 рядов. Нажмите START для начала тренировки. Длительность тренировки по умолчанию 32 мин.

Настроив пользовательские программы, нажмите кнопку USER для выбора программы U1, U2, U3

Нажмите ENTER , будет мигать значение времени по умолчанию 32:00.Чтобы установить необходимое вам время, нажмите INCLINE  $\left[\begin{array}{c|c} \end{array}\right]$  или SPEED  $\left[\begin{array}{c|c} \end{array}\right]$  /  $\left[\begin{array}{c|c} \end{array}\right]$ 

.Нажмите ENTER и START, чтобы начать тренировку в выбранной пользовательской программе.

#### **ПРОГРАММЫ КОНТРОЛЯ СЕРДЦЕБИЕНИЯ (H1, H2, H3)**

Нажмите копку HRC , чтобы выбрать Программу Контроля, H1 (H2, H3). Нажмите Enter и INCLINE  $\blacksquare$  /  $\blacksquare$  или SPEED  $\blacksquare$  /  $\blacksquare$  для выбора необходимого уровня (L1 ~ L3). Нажмите Enter и INCLINE  $\left| \right\rangle$  /  $\left| \right\rangle$  или SPEED  $\left| \right\rangle$  /  $\left| \right\rangle$  для установки времени тренировки.

Нажмите ENTER и START, чтобы начать тренировку. Во время тренировки по программе контроля сердцебиения пользователь должен держать обе руки на измерителях пульса, находящихся на ручках. Тренажёр автоматически установит скорость и уровень наклона, исходя из введённых личных данных.

# Примечания по программам контроля сердцебиения (HRC)

# **HRC1 (Контроль скорости)**

1. После установки программы и нажатия START , удерживайте обе руки на измерителях пульса в течение 30 секунд. На дисплее появится значение пульса пользователя, и значения для дальнейших операций.

2 .Если компьютер не сможет определить значение пульса в течение 30 секунд, на экране появится оповещение "NO PULSE".

3. Если текущее значение пульса выше максимального заданного значения скорость будет автоматически уменьшена на 0.2 км/ч. Если значение пульса остаётся выше максимального заданного при минимальной скорости, рекомендуем вам прекратить тренировку и проконсультироваться с врачом.

4. Если текущее значение пульса на 20 ударов выше максимального заданного в течение 20 секунд, система автоматически перейдёт в режим паузы. По истечении 3 минут система перейдёт в режим стоп.

5.Если текущее значение пульса ниже максимального заданного, скорость автоматически увеличиться на 0.2 км/ч. Если значение пульса остаётся ниже максимального заданного при максимальной скорости, тренировка будет продолжена на максимальной скорости.

# **HRC2 (Контроль наклона)**

Схема работы идентична HRC1.

- 1. .Если текущее значение пульса выше максимального заданного значения, уровень наклона будет автоматически уменьшен на 1%.
- 2. .Если текущее значение пульса ниже максимального заданного значения, уровень наклона будет автоматически увеличен на 1% .

# **HRC3 (Контроль скорости и наклона)**

Схема работы идентична HRC1 и HRC2 .

- 1. Если текущее значение пульса ниже максимального заданного значения, скорость начнёт увеличиваться на 0.2 км/ч, по достижении максимальной скорости, начнёт увеличиваться уровень наклона на 1%
- 2. Если текущее значение пульса выше максимального заданного значения, скорость начнёт уменьшаться на 0.2 км/ч, по достижении минимальной скорости, начнёт уменьшаться уровень наклона на 1%

#### **Настройки максимального значения пульса**

Уровень 1: (220 - возраст) \*60% Уровень 2: (220 - возраст) \*75% Уровень 3: (220 - возраст) \*85%

# Примечания

- 1. Компьютер может отображать два дисплея. Первый дисплей отображает информацию о спортивных параметрах: Distance (Расстояние), Time (Время) и Calories (Калории). Другой дисплей отображает информацию о пользователе: Height (Рост), Age (Рост), Weight (Вес), Gender (Пол), BMR (интенсивность основного обмена веществ), BMI (индекс массы тела), METs( Метаболический Эквивалент**)** и Recovery (Программа восстановления пульса).
- 2. При нажатии кнопки Stop во время тренировки в любом режиме, на дисплее будут отображены спортивные параметры. Для перехода к информации о пользователе нажмите Enter. Чтобы вернуться к текущей тренировке нажмите Start. Тренировка возобновится со скоростью 0.8 км/ч.
- 3. Когда дорожка находится в режиме готовности к работе, можете нажать Recovery для запуска теста восстановления пульса. Для возвращения к режиму готовности к работе нажмите Reset.
- 4. При нажатии кнопки Stop во время тренировки в любом режиме, на дисплее будут отображены спортивные параметры. Для начала теста восстановления пульса нажмите Recovery. Для возврата к предыдущей странице нажмите Reset. Чтобы вернуться к текущей тренировке нажмите Start. Тренировка возобновится со скоростью 0.8 км/ч.
- 5. При нажатии Stop во время тренировки в любом режиме, на дисплее будут отображены спортивные параметры. Для начала теста восстановления пульса нажмите Recovery. Для возврата к предыдущей странице спортивных параметров нажмите Reset. Для перехода к параметрам пользователя, нажмите Enter.

# **Не расставайтесь со своим девайсом во время тренировки!!!**

Консоль содержит три отверстия для вашего планшета или другого подобного устройства. Отверстие слева (USB PORT) предназначено для зарядки устройства, средняя – для гарнитуры, справа – для колонки.

#### **ВНИМАНИЕ!**

1. Не рекомендуется использовать девайсы, если тренировка проходит на высокой скорости.

2. В целях безопасности не рекомендуется стоять на беговой дорожке, вводя персональные данные и выбирая программу тренировки. Вставайте на беговое полотно, после нажатия Start, когда дорожка начнёт движение.

# **BMI (Индекс Массы Тела)**

Индекс массы тела - это стандарт, помогающий определить здоровый вес для пользователя. Можно вычислить Ваш индекс массы тела, используя показатели роста и текущего веса. Алгоритм вычисления: если вес пользователя 60 кг при росте 165 см, ИМТ будет равен 22. Результат получен путём вычисления : 22 KG/(MxM) = 6.0 / (1.65 x 1.65)

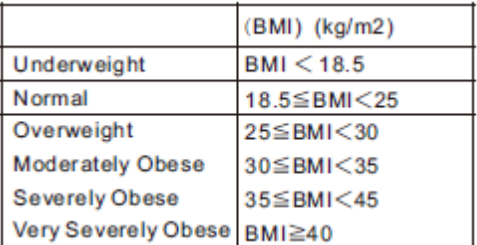

См. таблицу для справки. Использовать ИМТ можно для достижения личных целей по приближению к нормальному ИМТ или поддержанию себя в хорошей форме.

# **METs (Метаболический Эквивалент)**

Единица измерения, предназначенная для определения интенсивности упражнений. Значение MET 6 означает, что, потребление кислорода и расход калорий увеличивается в 6 раз по сравнению с состоянием покоя. Для стабильной потери веса необходим уровень МЭ 3-6.

Сравнительная таблица метаболического эквивалента при разных видах деятельности

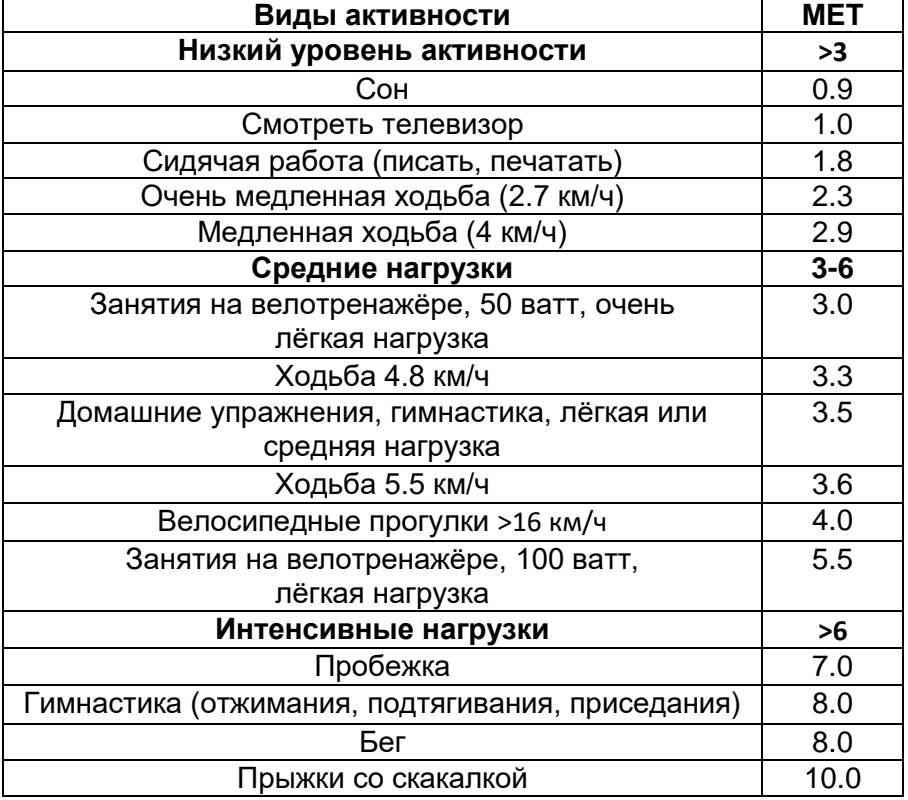

# **BMR (Интенсивность основного обмена веществ)**

Определяется количеством калорий, сжигаемых в состоянии покоя. В основном зависит от унаследованного типа телосложения и веса. Это количество энергии, необходимое для поддержания основного обмена веществ в определенный период времени. Подсчёт **BMR** в данном компьютере производится на основании следующих параметров: пол, рост, вес и возраст пользователя. При введении персональных данных пользователя , **BMR** будет подсчитан автоматически.

Для самостоятельного расчёта вашего **BMR,** воспользуйтесь следующей формулой:

Для мужчин: 66 + (13.7 \* Вес в кг) + (5 \* Рост в см) – (6.8\*Возраст) Для женщин: 655 + (9.6 \* Вес в кг) + (1.7 \* Рост в см) – (4.7 \*Возраст)

## **RECOVERY (Отслеживание восстановления пульса)**

Показывает количество ударов в минуту, необходимых, чтобы вернуться к нормальному сердечному ритму после тренировки.

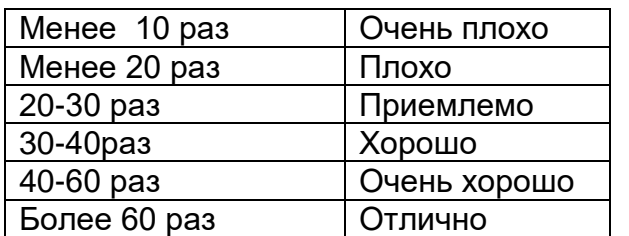

# **Сравнительная таблица восстановления пульса**

# Профили программ

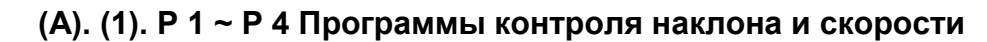

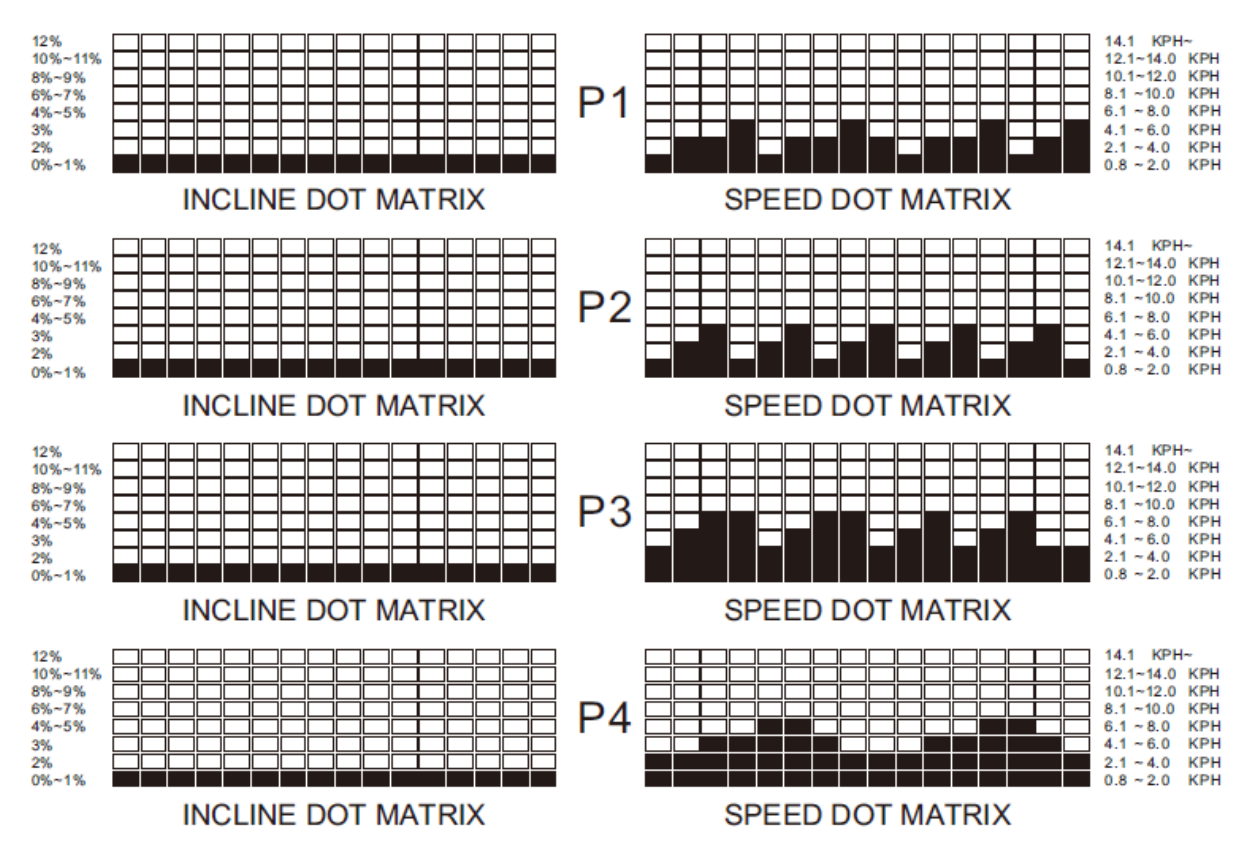

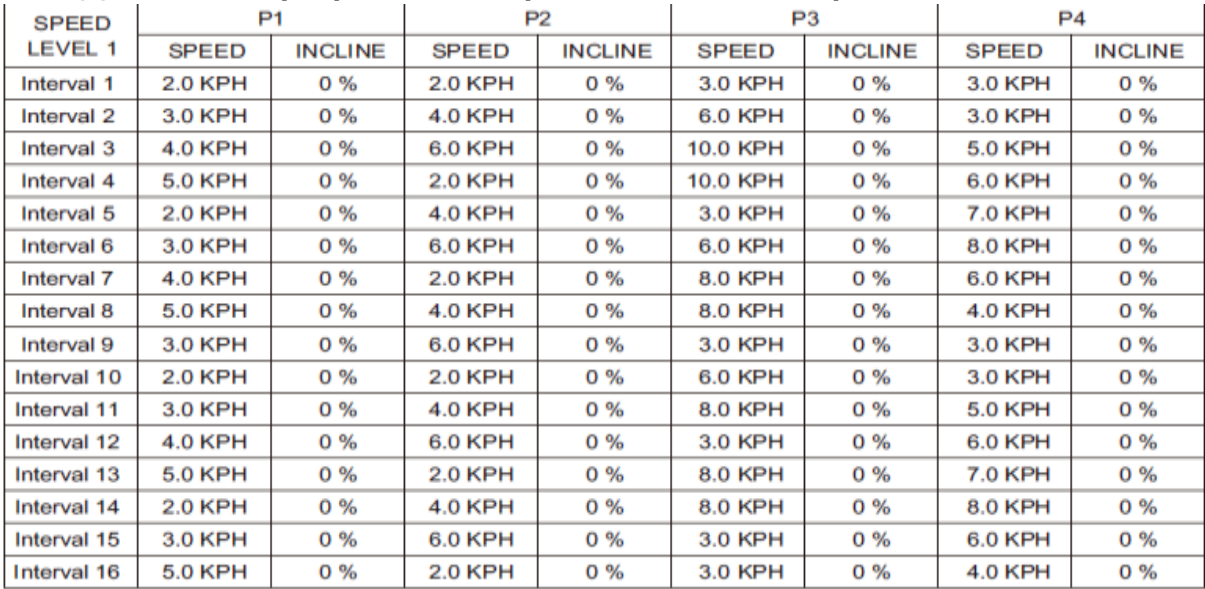

#### **(2). P 1 ~ P 4 Программы контроля наклона и скорости**

**Уровень 2 основан на Уровне 1, увеличение скорости на каждом интервале - 2 км/ч Уровень 3 основан на Уровне 2, увеличение скорости на каждом интервале - 2 км/ч**

**(B). (1). P 5 ~ P 8 Программы контроля наклона и скорости**

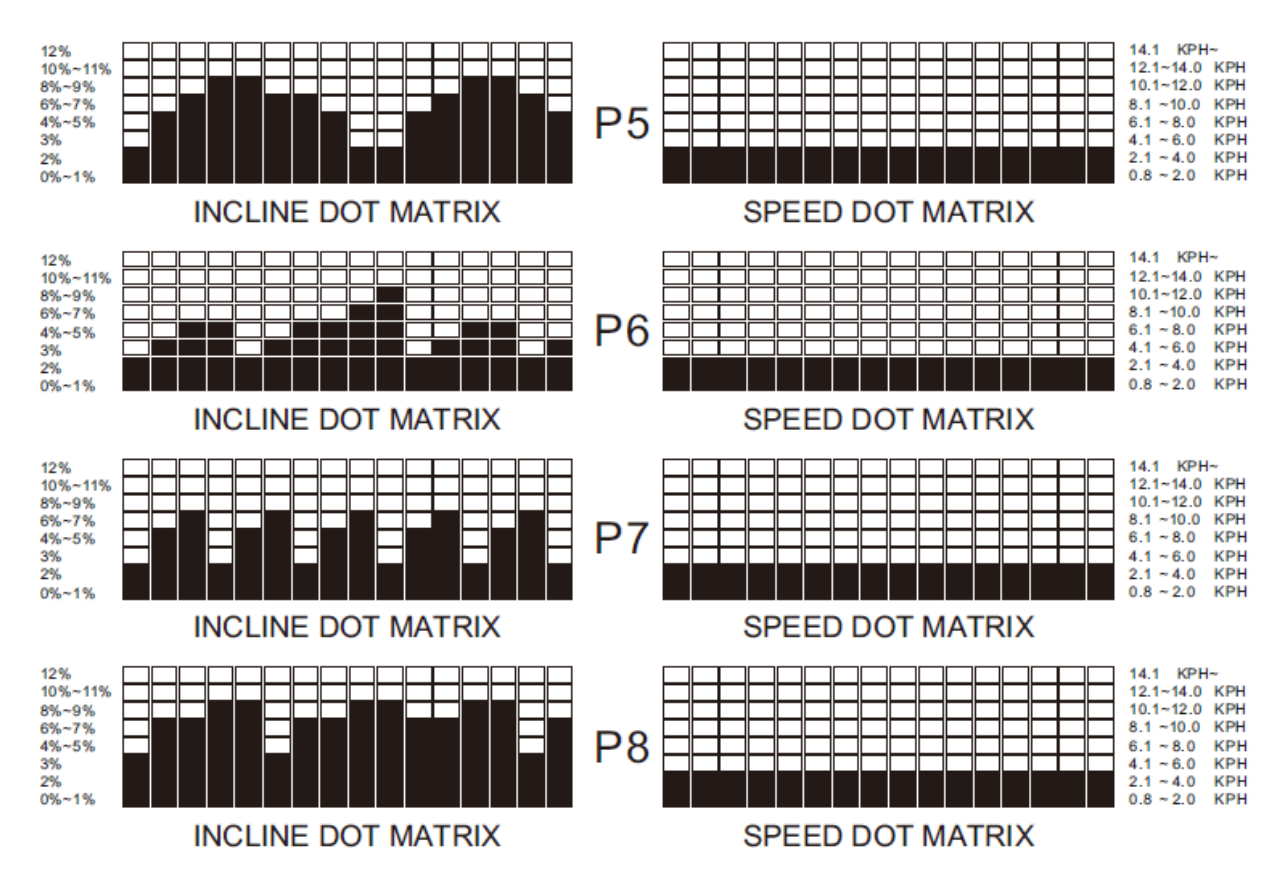

# **(2). P 5 ~ P8 Программы контроля наклона и скорости**

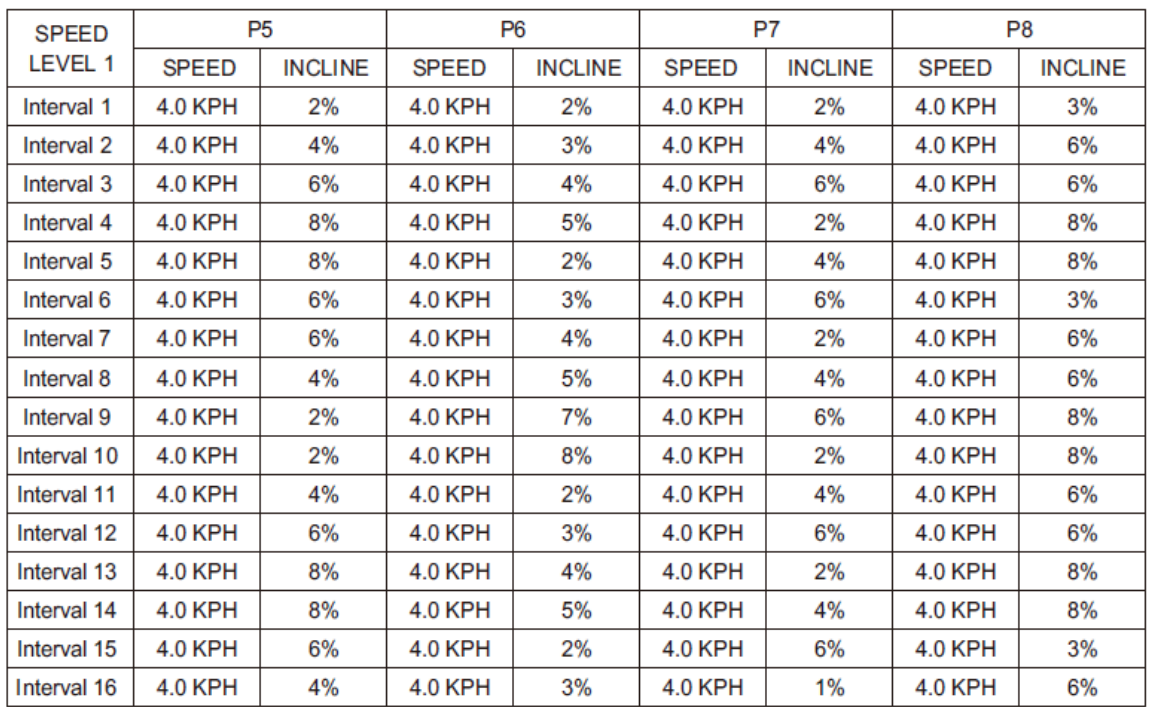

# **Уровень 2 основан на Уровне 1, увеличение наклона – 1% Уровень 3 основан на Уровне 2, увеличение наклона – 1%**

#### Кнопка включения тренажёра

Для выключения дорожки, отключите питание и вытащите вилку из розетки.

# Поиск неисправностей и методы их устранения

# При возникновении неисправностей обратитесь к поставщику

#### **E1 (Error 1):**

Тренажёр включен, но компьютер не может распознать сигнал датчика в течении 7 сек.

# **E6 (Error 6):**

Тренажёр включен, но компьютер не может распознать сигнал двигателя наклона.

# **E3 (Error 3):**

**Появляется только в режиме контроля сердцебиения** (H1, H2 и H3), в случае, если уровень сердцебиения превышает заданный на 20 ударов в течении 30 сек. В случае ошибки Е3 рекомендуем прекратить тренировку.

#### **Неприятный запах**

В случае появления неприятного запаха из мотора добавьте смазки на беговое полотно. (См. раздел «Смазка бегового полотна»). Если ситуация не меняется, обратитесь к поставщику.

#### **Сложить тренажёр для хранения**

Поднимите задний конец рамы к компьютеру до характерного щелчка в цилиндре. Убедитесь, что рама зафиксирована в сложенном положении.

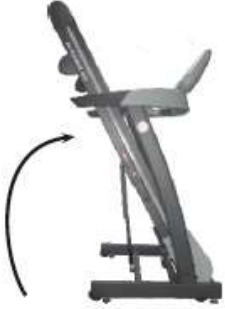

# **Разложить тренажёр**

Чтобы разложить тренажёр, используйте специальную ручку на амортизаторе. Держитесь за раму (не тяните тренажёр за перекладину или механизм наклона). Нажмите ногой на середину амортизатора, как показано на иллюстрации. Осторожно опустите раму на пол.

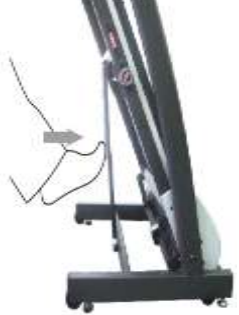

# ВНИМАНИЕ!

ЧТОБЫ ОБЕЗОПАСИТЬ ДЕТЕЙ ВО ВРЕМЯ ИСПОЬЗОВАНИЯ ТРЕНАЖЁРА, ПРИДЕРЖИВАЙТЕСЬ, ПОЖАЛУЙСТА, СЛЕДУЮЩИХ ПРАВИЛ:

- Не оставляйте детей без присмотра
- Выключайте тренажёр и отключайте его от сети, когда он не используется
- Складывая/раскладывая тренажёр не подпускайте детей близко

# Выравнивание бегового полотна

Следите за тем, чтобы беговое полотно всегда находилось по центру. К смещению бегового полотна может привести установка тренажёра на неровной поверхности или

определенные особенности ходьбы/бега пользователя. В случае смещения бегового полотна, используйте болты на задней поверхности тренажёра для настройки. (См. иллюстрацию)

- 1. Нажмите кнопку включения, расположенную в передней части тренажёра, убедитесь, что ключ безопасности правильно вставлен в консоль, нажмите кнопку Start, увеличьте скорость до 3 км/ч.
- 2. Встаньте позади дорожки, чтобы определить, в какую сторону смещено беговое полотно.
- 3. Если полотно смещено вправо, поверните правый болт на четверть оборота по часовой стрелке, левый - на четверть оборота против часовой стрелки. (См. рис А)
- 4. Если полотно смещено влево, поверните левый болт на четверть оборота по часовой стрелке, правый - на четверть оборота против часовой стрелки. (См. рис B)
- 5. Понаблюдайте за полотном в течение нескольких минут, при необходимости повторите действия из пунктов 3, 4 и 5.

# Настройка натяжения бегового полотна

Правильное натяжение бегового полотна продлит срок службы вашего тренажёра. Настройка требуется в случае, если беговое полотно соскальзывает на валики. Перед началом настройки ослабьте натяжение полотна.

- 1. Нажмите кнопку включения, расположенную в передней части тренажёра, убедитесь, что ключ безопасности правильно вставлен в консоль.
- 2. Нажмите кнопку Start, увеличьте скорость до 3 км/ч.
- 3. Равномерно поверните оба настроечных болта в одном направлении, примерно на четверть оборота по часовой стрелке.

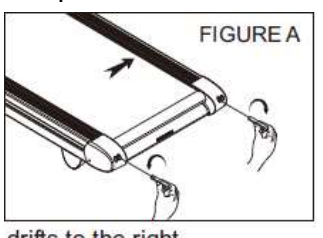

drifts to the right

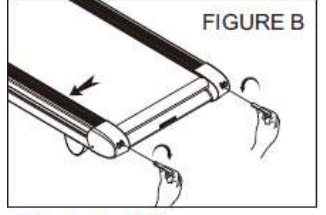

drifts to the left

- 4. Замедлите движение полотна держась за поручни, настройте наклон дорожки вниз, начните движение по дорожке, чтобы проверить натяжение.
- 5. Если полотно все еще скользит, поверните оба настроечных болта в одном направлении, примерно на четверть оборота по часовой стрелке. При необходимости повторите действия из пункта 4.

**Пожалуйста, следите за тем, чтобы ни в коем случае не перетягивать полотно!!!!**

# Чистка и осмотр полотна

Выключите тренажёр и отключите его от питания. Аккуратно положите тренажёр на бок. С помощью мягкой ткани протрите беговое полотно изнутри. Перемещайте полотно рукой, чтобы протереть всю поверхность. Поставьте тренажёр. Если края бегового полотна износились, проверьте правильность настройки полотна. Если вы обнаружили расхождение швов, обратитесь к поставщику или в ближайший сервис-центр.

#### **Чистка**

Убедитесь, что тренажёр выключен и отключен от розетки. Чтобы очистить тренажёр от пыли, используйте маленькие насадки для пылесоса. Протрите видимые части тренажёра при помощи мягкой ткани. Используйте мягкое моющее средство, при условии нанесения его только на ткань. Берегите части тренажёра от любой жидкости.

#### **Осмотр крепежей и проводов.**

Убедитесь, что все крепежи надёжно закручены и все провода находятся на своих местах. Во избежание повреждения креплений, не затягивайте их слишком туго.

#### **Хранение**

Храните тренажёр в чистом сухом месте. Убедитесь, что тренажёр выключен и отключен от сети.

#### **Перемещение**

Для перемещения предусмотрены четыре колеса внизу рамы.

- 1. Сложите тренажёр (См. раздел «Сложить тренажёр для хранения»)
- 2. Установите передние устройства балансировки колёс таким образом, чтобы они не задевали поверхность пола. Затем перемещайте тренажёр.

# Безопасность и эффективность тренировок

Настоятельно рекомендуем вам проконсультироваться с врачом прежде, чем приступать к тренировкам. Если у вас артрит, анемия, диабет, боли в пояснице, серьёзные заболевания лёгких, печени, почек или сердца, регулярно посещайте своего лечащего врача.

Для максимальной эффективности тренировок, рекомендуем вам ориентироваться на свой пульс, на индивидуальное значение Максимальной частоты сердечных сокращений. Это значение определяется количеством ударов при максимальных нагрузках: когда вы бежите так быстро, так далеко и так долго, как только можете. Хотя значение максимальной частоты сердцебиения индивидуально, вычислить его примерное значение можно по формуле 220-возраст. Таким образом, если вам 20 лет, ваша Максимальная частота сердцебиения будет составлять 200 ударов в минуту, при возрасте 40 лет – 180 ударов и т.д.

Однако постоянные тренировки на максимальном уровне могут быть опасны. Поэтому предлагаем вам разработанное врачами оптимальное значение сердцебиения для безопасных тренировок. Это целевое значение сердцебиения, как его называют в программах сердечнососудистых тренировок, составляет от 60 до 85 процентов от максимального значения пульса. Это оптимальный уровень тренировок. Для достижения наилучших результатов занимайтесь три раза в неделю, минимум по 20 минут, придерживаясь целевого значения сердечного ритма.

Пример вычисления целевого значения сердечного ритма: Возраст: 30 лет Максимальная частота сердцебиения = 220-30=190. Целевое значение сердцебиения = 114-160 уд в мин 190\*60%=114 190\*85%=161.5